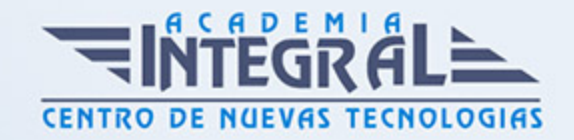

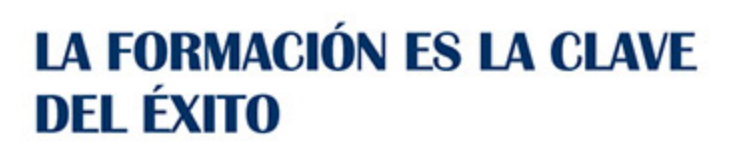

...............

# Guía del Curso

Especialista en Competencias Digitales: Manejo e Integración de la Pizarra Digital Interactiva en el Aula

Modalidad de realización del curso: Online Titulación: Diploma acreditativo con las horas del curso

#### **OBJETIVOS**

Este curso de Técnico en Competencias Digitales: Manejo e Integración de la Pizarra Digital Interactiva en el Aula le ofrece una formación especializada en la materia. Para los profesionales del mundo de la docencia resulta imprescindible conocer las competencias claves en cada uno de los niveles educativos, en este caso en concreto, resulta necesario conocer las competencias digitales adaptadas al alumnado. Una pizarra digital interactiva es un sistema tecnológico, generalmente integrado por un ordenador, un videoproyector y un dispositivo de control de puntero, que permite proyectar en una superficie interactiva contenidos digitales en un formato idóneo para visualización en grupo. Se puede interactuar directamente sobre la superficie de proyección. Con el presente curso de Técnico en Competencias Digitales: Manejo e Integración de la Pizarra Digital Interactiva en el Aula se pretende aportar los conocimientos necesarios sobre los programas y software más importantes en el uso d...

### CONTENIDOS

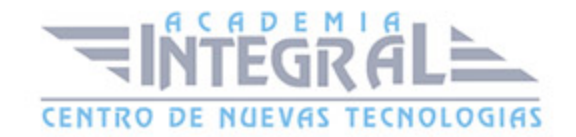

### UNIDAD DIDÁCTICA 1. COMPETENCIA DIGITAL EN EDUCACIÓN

- 1. Introducción a las Tecnologías de la Información
- 2. Las Tecnologías de la Información y la Comunicación en el ámbito educativo
- 3. Recursos utilizados en el aula
- 4. Competencia digital
- 5. Formación del profesorado en la competencia digital
- 6. Influencia de la competencia digital a otras áreas del conocimiento
- 7. Conocimiento del medio
- 8. Lengua y literatura
- 9. Matemáticas
- 10. Cambios y repercusiones de las TIC en Educación
- 11. Rol del profesor y del alumnado
- 12. El alumno como nuevo agente del aprendizaje
- 13. Alumnado con capacidad de elección
- 14. Nuevo alumnado con nuevas capacidades
- 15. Capacidad de adaptación de los cambios

### UNIDAD DIDÁCTICA 2. EVOLUCIÓN DE LOS RECURSOS UTILIZADOS EN EL AULA

- 1. Origen de la pizarra
- 2. Fines educativos de la pizarra
- 3. Tipos de pizarras desde el inicio a la actualidad
- 4. Pizarra de tiza
- 5. Pizarra acrílica
- 6. Pizarra Interactiva
- 7. Pizarra Digital
- 8. Pizarra Digital Interactiva

#### UNIDAD DIDÁCTICA 3. ASPECTOS GENERALES DE LA PIZARRA DIGITAL

1. Interrogantes ante las Pizarras Digitales Interactivas

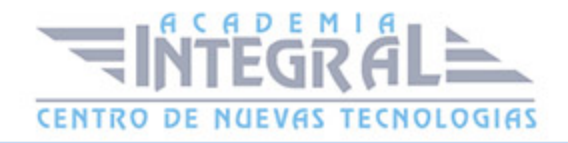

- 2. Introducción a la Pizarra Digital Interactiva
- 3. Elementos que integran la Pizarra Digital Interactiva
- 4. Sistemas complementarios
- 5. Conexión de los componentes básicos
- 6. Funciones y funcionamiento de las PDI
- 7. Características técnicas de las PDI
- 8. Clasificación y tipos de PDI
- 9. Principales marcas de PDI en el mercado
- 10. Cómo elegir una PDI

# UNIDAD DIDÁCTICA 4. LA PIZARRA DIGITAL INTERACTIVA COMO RECURSO DIDÁCTICO

- 1. Ventajas del uso de la Pizarra Digital Interactiva
- 2. Beneficios en el uso de la Pizarra Digital Interactiva
- 3. Beneficios generales
- 4. Beneficios para los docentes
- 5. Beneficios para los alumnos
- 6. Claves del éxito en la introducción de la PDI. Cómo sacar el máximo rendimiento a las PDI
- 7. Modelos metodológicos y propuestas didácticas para el uso de esta herramienta
- 8. Aplicaciones didácticas de la PDI
- 9. Penetración de la PI

### UNIDAD DIDÁCTICA 5. FUNCIONAMIENTO Y MANTENIMIENTO DE LA PIZARRA DIGITAL INTERACTIVA

- 1. Requerimientos y recomendaciones de utilización de la PDI
- 2. Localización de la PDI
- 3. Errores más comunes en el uso de las Pizarras Digitales Interactivas
- 4. Smart a blanco
- 5. Aplicación en el aula del SW asociado a la PDI. Manejo de las herramientas flotantes en pantalla
- 6. Aplicación en el aula mediante el uso de otro tipo de software y recursos

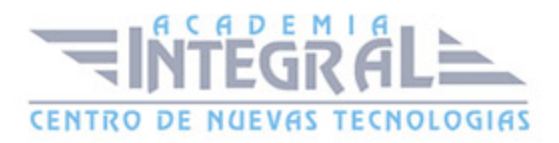

- 7. Procesadores de texto
- 8. Presentaciones Multimedia
- 9. JClic
- 10. El Navegador Web
- 11. Ficheros de imagen o recursos escaneados
- 12. Recursos digitales proporcionados por las editoriales

# UNIDAD DIDÁCTICA 6. INSTALACIÓN DE LA PIZARRA DIGITAL INTERACTIVA

- 1. Instalar y configurar el software asociado a la PDI
- 2. Poner en marcha la PDI
- 3. Aprender a realizar el calibrado de la PDI
- 4. Características del software
- 5. Trabajar con el software
- 6. Configuración e instalación del Modelo eBeam
- 7. Configuración e Instalación del Modelo Promethean
- 8. Configuración e Instalación del Modelo SmartBoard

### UNIDAD DIDÁCTICA 7. HERRAMIENTAS DE LA PDI SMART PARA LA CREACIÓN DE ACTIVIDADES

- 1. El Software de la PDI Smart
- 2. Definición de software
- 3. Software para Smart
- 4. Instalación del software SmartBoard
- 5. Funciones básicas de la Smart
- 6. Software Smart Notebook
- 7. Notebook de la PDI SamrtBoard
- 8. Acceso al software
- 9. Herramientas SmartBoard

### UNIDAD DIDÁCTICA 8. HERRAMIENTAS DE LA PDI EBEAM PARA LA

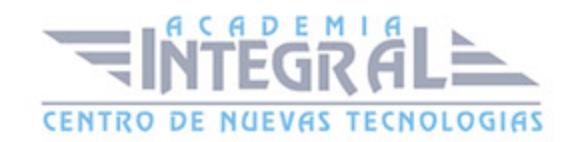

### CREACIÓN DE ACTIVIDADES

- 1. Dispositivo eBeam para PDI
- 2. Instalación
- 3. Tipos de sistemas eBeam
- 4. Herramientas interactivas eBeam
- 5. Herramientas interactivas de escritorio
- 6. Herramientas interactivas de anotación
- 7. Herramientas scrapbook o de bloc de notas
- 8. Herramientas interactivas de PowerPoint
- 9. Ventajas e inconvenientes del producto eBeam
- 10. Scrapbook
- 11. Utilidades que ofrece scrapbook

## UNIDAD DIDÁCTICA 9. HERRAMIENTAS DE LA PDI PROMETHEAN PARA LA CREACIÓN DE ACTIVIDADES

- 1. Promethean
- 2. Software para PDI Promethean: ActivInspire
- 3. Versiones de ActivInspire
- 4. Características funcionales y herramientas de ActivInspire
- 5. Funciones
- 6. Hardware ActivInspire
- 7. Mesa interactiva
- 8. Sistema de respuesta para alumno
- 9. Otras herramientas

### UNIDAD DIDÁCTICA 10. APLICACIONES DE LA PDI

- 1. Promethean Planet
- 2. Recursos Online de las Pizarras Digitales Interactivas eBeam
- 3. Recursos Online de las PDI Smart Board
- 4. Nuevas tendencias en Pizarras Digitales Interactivas
- 5. La Pizarra Digital en la Educación Especial

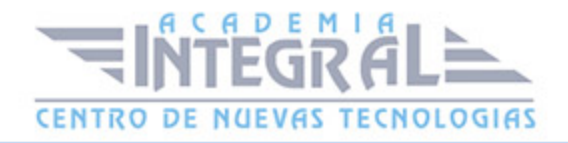

6. ¿Qué es la Escuela 2. 0?

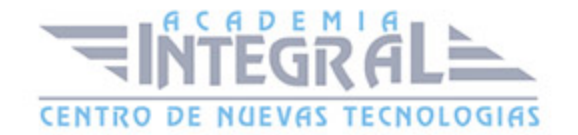

C/ San Lorenzo 2 - 2 29001 Málaga

T1f952 215 476 Fax951 987 941

#### www.academiaintegral.com.es

E - main fo@academiaintegral.com.es